# **Carlson Survey Field to Finish for Trees**

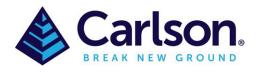

### Table of Contents

| 1 | INT  | RODUCTION                       | 1    |
|---|------|---------------------------------|------|
| 2 | Setu | ıp                              | 1    |
|   |      | e Survey settings               |      |
|   | 3.1  | Tree Entity Options             | 4    |
|   | 3.2  | Input Values                    | 5    |
|   | 3.3  | Layer                           | 7    |
|   | 3.4  | Description Codes               | 7    |
|   | 3.5  | GIS Attributes                  | 9    |
|   | 3.6  | Label                           | . 10 |
|   | 3.6. | 1 Table/Label Description Setup | .11  |
|   |      |                                 |      |

# **1 INTRODUCTION**

#### Tree Surveys

Tree surveys can be coded simply by using general Field-to-Finish coding methods such as defining a code for a tree ("OAK") with a tree symbol and using the SZ special code for sizing the symbol. For tree survey specific features, go to the Tree Survey button on the main edit codes dialog. This function brings up a dialog with tree survey settings.

# 2 Setup

Tree symbols can either be 2D or 3D, to set 3D trees go to the **Code-Edit-Symbol** and in the **Set Symbol** button select the tree under the **3D Trees** category.

| 🔷 Field to Finish                                                      |           |          |          |                                    |                    |                  |                | _      |        | ×          |
|------------------------------------------------------------------------|-----------|----------|----------|------------------------------------|--------------------|------------------|----------------|--------|--------|------------|
| [                                                                      | DATA:C:\( | Carlsor  | nSW\Car  | lson Projects\Drawing1.crd, CODE:C | asconstruc         | ted layers for a | dac- codes.fld |        |        |            |
| Categories                                                             | F         | Field Co | ode Defi | nitions                            |                    |                  |                |        |        |            |
| 💠 🗕 🥖 🛧 🦶                                                              |           |          | Code     | Full Name                          | Symbol             | Linetype         | Entity Type    | La     | ayer   | -          |
| HYDRO                                                                  | ~ (       | Edit     | VF       | FRUIT                              | TREE8A             | BYLAYER          | Points Only ~  | VEGE   | TATION | J          |
| NAT                                                                    | <u></u>   | Edit     | VFIG     | FIG                                | TREE8A             | BYLAYER          | Points Only ~  | VEGE   | TATION | N I        |
| MIS<br>ORIGINAL MARKS                                                  |           | Edit     | VG       | GUM TREE                           | TREE8A             | BYLAYER          | Points Only ~  | VEGE   | TATION | ۱ <u> </u> |
| PARK                                                                   |           | Edit     | VGB      | Edge Garden                        | SPT9               | dashedx2         | 3D Polyline ~  | VEGE   | TATION | 1          |
| RAILWAY                                                                |           | Edit     | VGC      | GOLDEN CANE                        | TREE8A             | BYLAYER          | Points Only ~  | VEGE   | TATION | 1          |
| SEWER                                                                  |           | Edit     | VGG      | GREY GUM                           | PINE3D_6           | BYLAYER          | Points Only ~  | VEGE   | TATION | 1          |
| STRUCT<br>TELE                                                         |           | Edit     | VGT      | GRASS TREE(BLACK BOY)              | TREE8A             | BYLAYER          | Points Only ~  | VEGE   | TATION | 1          |
| WATERMAIN                                                              |           | Edit     | VH       | HEDGE                              | SPT9               | continuous       | 3D Polyline ~  | VEGE   | TATION | 1          |
| WATERMAIN-RECYCLED                                                     |           | Edit     | VHW      | HICKORY WATTLE                     | TREE8A             | BYLAYER          | Points Only ~  | VEGE   | TATION | 1          |
| WATERMAIN-IRRAGATION                                                   |           | Edit     | VI       | IRON BARK                          | TREE84             | BYLAYER          | Points Only ~  | VEGE   | TATION | 1          |
| Unassigned                                                             |           | Edit     |          | JACARANDA                          | TRF                | BYLAYER          | Points Only ~  |        |        |            |
| All                                                                    | ~         | 4        | LOT.     | LANTANA EDOE                       |                    |                  |                | LUE OF | TATIO  |            |
| Code Table<br>Code Table Settings<br>Sort Table<br>Report Codes/Points |           |          |          | Code Definitions                   |                    | Feature          |                |        |        |            |
|                                                                        |           |          |          | Edit Column Options Tree S         |                    |                  | Tree Se        | etup   |        |            |
|                                                                        |           |          |          | Select All M                       | Move Category Pipe |                  | Pipe Se        | Setup  |        |            |
|                                                                        |           |          | Add      | Сору                               | Edit Points        |                  |                |        |        |            |
| Code Table by Points                                                   |           |          |          | Delete                             | Search Help        |                  |                |        |        |            |
| Save                                                                   | Sav       | e As     |          | Move Up                            | Move Down          | Exit             | Exit           |        |        |            |
|                                                                        |           |          |          |                                    |                    |                  |                |        |        |            |

WMS Integration

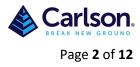

| - 1                   | inetype               |                   |                        |     |
|-----------------------|-----------------------|-------------------|------------------------|-----|
|                       | :th\Appdata\Roaming\C | arlson software\( | Carlson2021\lcad10_x64 | Sup |
| PINE3D_6              |                       |                   |                        |     |
|                       |                       |                   |                        |     |
| Symbol Name           | PINE3D_6              | Set Symbol        |                        |     |
| Random Rotate         | Rotate to Line Off    | •                 | Rotate Entities Both   | •   |
| Symbol Size Scaler    | 1.000 Viti Syr        | mbol              |                        |     |
| Custom Attributes     |                       |                   |                        |     |
| Symbol Points         |                       |                   |                        |     |
|                       |                       |                   |                        |     |
| Draw 2nd Symbol       |                       |                   |                        |     |
|                       |                       |                   |                        |     |
|                       |                       |                   |                        |     |
|                       |                       |                   |                        |     |
| nd Symbol Name        | PINE3D_6              | Set Symbol        |                        |     |
| nd Symbol Size Scaler | 0.100 Unit Sy         | mbol              |                        |     |
| nd Symbol Layer       | VEGETATION            | Set               |                        |     |
| Match 1st Symbol Ro   | otation               |                   |                        |     |
| Match 1st Symbol Re   | otation               |                   |                        |     |

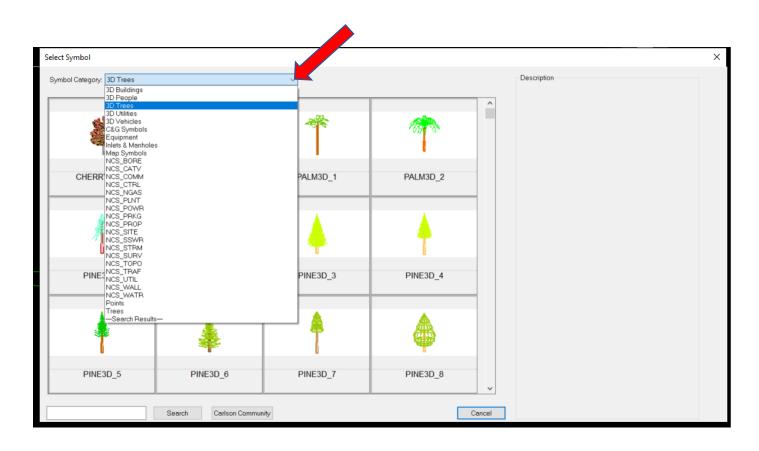

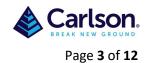

**Important:** The Tree Survey Settings apply to codes that are set to a Feature Type of Tree. To set the Feature Type, go to **Edit Codes** and then the **General** tab of the Edit Field Code Definition dialog.

| Feld to Finish Edit Field Code Definition - [VBB] Field to Finish General Symbol Linetype Processing ON Category VEGETATION Processing ON Category VEGETATION Processing ON Category VEGETATION Code VBB Use Code Sequence Define Sequence Full Name Bottle Brush Description BOTTLE BRUSH Use Raw Description Both General Symbol Linetype Code VBB Full Name Bottle Brush Description BOTTLE BRUSH Use Raw Description Both General Symbol Linetype Edit Field Code Sequence Full Name Bottle Brush Description BOTTLE BRUSH Use Raw Description Both General Symbol Linetype Full Name Bottle Brush Description BOTTLE BRUSH Use Raw Description Both General Symbol Linetype Full Name Bottle Brush Description BOTTLE BRUSH Use Raw Description Both General Symbol Linetype Full Name Bottle Brush Description BOTTLE BRUSH Use Raw Description Both General Symbol Linetype Full Name Bottle Brush Description BOTTLE BRUSH Use Raw Description Both General Symbol Linetype General Symbol Linetype Full Name Bottle Brush Description BOTTLE BRUSH Use Raw Description Both General Symbol Linetype General Symbol Linetype Busing Color By Layer General Symbol Linetype General Symbol Linetype Busing Color By Layer General Symbol Linetype Busing Color By Layer General Symbol Linetype Busing Color By Layer General Symbol Linetype Busing Color By Layer General Symbol Linetype Busing Color By Layer General Symbol Linetype Busing Color By Layer General Symbol Linetype Busing Color By Layer General Symbol Linetype Busing Color Busing Color. |                                                                                                    |                                                                                                    |                                                                                                    |  |  |  |  |  |  |
|----------------------------------------------------------------------------------------------------|----------------------------------------------------------------------------------------------------|----------------------------------------------------------------------------------------------------|----------------------------------------------------------------------------------------------------|--|--|--|--|--|--|
| General Symbol Linetype         Categories         Processing ON       Category VEGETATION         Code       VBB       Use Code Sequence         HYDRO       NAT         NAT       Description         BOTTLE BRUSH       Use Raw Description Both         ORIGINAL MARKS       Main Layer         VEGETATION       Set         Color       ByLayer         Distinct Point Layer       Set         Dual 3D Polyline Layer       Set         StRUCT       Attribute Format         Attribute Block       GiS/Note/Point Attribute Labels         WATERMAIN-RECYCLE       Separate Attribute Layers         WATERMAIN-RRAGAT       Attribute Layers         VEGETATION       Set         Unassigned       Autribute Size Scaler         All       Doint Groups         Entity Type       Elevation Integers         All       Decimals       0.00                                                                                                    |                                                                                                    | log Edit Field Code Definition - [VBB]                                                                                                    | ×                                                                                                    |  |  |  |  |  |  |
| Categories       Code       VBB       Use Code Sequence       Define Sequence         HYDRO       NAT       Bottle Brush       Use Raw Description Both       Image: Code Code Code Code Code Code Code Code                                                                                                    | left to Finish                                                                                                    | General Symbol Linetype                                                                                                    |                                                                                                    |  |  |  |  |  |  |
| Entity Type Elevation Integers All   Decimals 0.00                                                                                                    | HYDRO<br>NAT<br>MIS<br>ORIGINAL MARKS<br>PARK<br>RAILWAY<br>ROAD<br>SEWER<br>STRUCT<br>TELE<br>WATERMAIN-IRAGATI<br>VECETATION<br>Unassigned | ✓ Processing ON       Category       VEGE TATION         Code       VBB       Use Code Sequence       Define Sequence         Full Name       Bottle Brush       Description       BOTTLE BRUSH       Use Raw Description       Both         Description       BOTTLE BRUSH       Use Raw Description       Both       ▼         Main Layer       VEGE TATION       Set       Color       Green (3)         □ Distinct Point Layer       Set       Color       ByLayer         Dual 3D Polyline Layer       Set       Color       ByLayer         Attribute Format       Attribute Block       GlS/Note/Point Attribute Labels         Separate Attribute Layers       Both       Set         Attribute Layout ID       2       Preview | EGETATION BC<br>EGETATION BC<br>EGETATION BC<br>EGETATION BC<br>EGETATION BC<br>EGETATION BC<br>EGETATION BC<br>EGETATION BC<br>EGETATION BC<br>EGETATION BC<br>EGETATION BC |  |  |  |  |  |  |
| Code Table       3D Polyline       Elevation Prefix       Suffix         Code Tab       3D and 2D       Locate Pts on Real Z         Sort       2D Polyline       Non-Surface         Code Tab       Elevation Prefix       Suffix         Report Co       Dime       Free Type         Code Tab       Companion Codes       Fixed Param         Save       OK       Cancel                                                                                                    | Sont<br>Report Co<br>Code Tab                                                                                                    | Entity Type       Elevation Integers       All       Decimals       0.00         3D Polyline       Elevation Prefix       Suffix         3D and 2D       Locate Pts on Real Z         2D Polyline       Non-Surface         Entity Type       Tree         © Points Only       Fixed Param         GIS Setup       Data Collection Codes                                                                                                    | etup                                                                                                    |  |  |  |  |  |  |

Once this is done then the 'Feature Settings-**Tree Setup**' can apply.

| Field to Finish       |                 |                                |                     |                   |                                         | — U        | ×    |
|-----------------------|-----------------|--------------------------------|---------------------|-------------------|-----------------------------------------|------------|------|
|                       |                 | Ison Projects\Drawing1.crd, CO | DE:C:a asconstructe | ed layers fo      | or adac- codes.fld                      |            |      |
| Categories            | Field Code Defi | nitions                        |                     |                   |                                         |            |      |
| 🖶 💻 🖋 🐴 🦶             | Code            | Full Name                      | Symbol Li           | netype            |                                         | Layer      | Ra 📤 |
| HYDRO A               |                 | Bottle Brush                   | TREE7 BY            | LAYER             | Points Only ~                           | VEGETATION | Bo   |
| NAT                   | Edit VBBU       | BLACK BUTT                     | TREE8A BY           | LAYER             | Points Only ~                           | VEGETATION | Bc   |
| MIS<br>ORIGINAL MARKS | Edit VBBX       | BRUSH BOX                      | TREE8A BY           | LAYER             | Points Only ~                           | VEGETATION | Bc   |
| PARK                  | Edit VBBY       | BLACK BOY                      | TREE8A BY           | LAYER             | Points Only ~                           | VEGETATION | Bo   |
| RAILWAY               | Edit VBG        | BLUE GUM                       | TREE8A BY           | TREE8A BYLAYER    |                                         | VEGETATION | Bo   |
| SEWER                 | Edit VBL        | BLACKWOOD                      | TREE8A BY           | TREE8A BYLAYER Po |                                         | VEGETATION | Bo   |
| STRUCT                | Edit VBW        | BLOOD WOOD                     | TREE8A BY           |                   |                                         | VEGETATION | Bc   |
| WATERMAIN Edit VBX    |                 | BOX GUM                        | TREE8A BY           |                   |                                         | VEGETATION | Bo   |
| WATERMAINLIPRACATION  | Edit VC         | EDGE CANOPY                    | SPT9 das            |                   |                                         | VEGETATION | Bo   |
| VEGETATION            | Edit VCM        | CAMPHOR LAUREL                 | TREE8A BY           | LAYER             | Points Only ~                           | VEGETATION | Bo   |
| Unassigned            | Edit VCS        | SHE OAK/CASURINA               | TREE8A BY           |                   | Points Only ~                           |            |      |
| All                   | 4               | DEAD TREE                      | TOFFOA DV           | AVED              |                                         | VECETATION | •    |
| Code Table            |                 | Code Definitions<br>Edit       | Column Options      | Feat              | ture Settings                           | Cubur      |      |
| Code Table Settings   | •               | Edit                           | Column Options      |                   | Tree Setup<br>Pipe Setup<br>Edit Points |            |      |
| Sort Table            |                 | Select All                     | Move Category       |                   |                                         |            |      |
| Report Codes/Points   | 3               | Add                            | Сору                |                   |                                         |            |      |
| Code Table by Point   | S               | Delete                         | Search              |                   | He                                      | elp        |      |
| Save                  | Save As         | Move Up                        | Move Down           |                   | E                                       | vit        | _    |

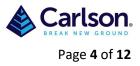

# **3 Tree Survey settings**

### **3.1 Tree Entity Options**

These options can be saved and loaded by using 'Save' and 'Load'

| ♦ Tree Survey Settings ×                                                                                                    |  |  |  |  |  |  |  |  |  |
|----------------------------------------------------------------------------------------------------|--|--|--|--|--|--|--|--|--|
| Tree Entity Options Input Values Layer Description Codes GIS Attributes Label                                                                                                    |  |  |  |  |  |  |  |  |  |
| Oraw Point Attribute Block         Draw Tree Table         Use Table Entity         Tree Trunk/Dripline Options         Draw Trunk Diameter       Circle ♥ Group With Symbol         Draw Treeline by Drip Radius in Scale       None ♥         Codes to Skip Treeline       Image: Symbol Options         ● Draw Tree Symbol for Drip Radius in Scale       Oraw Tree Symbol for Drip Radius by Factor         ● Draw Tree Symbol for Drip Radius by Factor       Oraw Tree Symbol by Factor of Trunk Diameter         ● Draw Tree Symbol by Factor of Trunk Diameter       Oraw Same Size Tree Symbol         Size Factor       1.00 |  |  |  |  |  |  |  |  |  |
| OK Cancel Load Save Help                                                                                                    |  |  |  |  |  |  |  |  |  |

**Draw Point Attribute Block**: controls whether to draw the point block with the point *#*, elevation and description attributes.

**Draw Tree Table:** This option makes the program prompt for whether to draw a tree table when the program finds a couple of points with tree codes. Otherwise, there must be many tree codes to have the program prompt for creating a tree table. The **Use Table Entity** option draws the table as a Carlson Table Entity. Otherwise, the table is drawn with regular CAD lines and text.

**Draw Trunk Diameter**: Sets whether to create a circle or solid with the trunk diameter, the diameter can be either in cm or meters (this needs to be set in the **Input Values**).

**Group With Symbol:** Option creates a CAD group to combine the tree and trunk symbols.

**Draw Treeline by Drip Radius in Scale**: Shrinkwraps the tree driplines to get the overall treeline perimeter. The perimeter polyline can be drawn either as Bubbles or Smooth. The Bubbles creates a treeline style polyline with a series of arcs. The Smooth creates a regular polyline. This is used for overlapping drip lines and **Symbol Options** should be set to `none'.

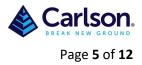

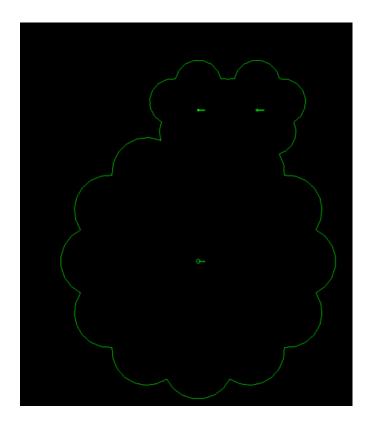

**Codes to Skip Treeline:** Allows you to skip specific Field-to-Finish codes from using with the treeline. If you have more than a single code to skip, use either a space or comma to separate the codes.

**Draw Tree Symbol for Drip Radius in Scale**: draws individual symbols for each tree using the symbols defined in the code table and scaled by the drip size attribute. **Draw Tree Symbol for Drip Radius by Factor:** draws individual symbols for each tree using the symbols defined in the code table and scaled by the drip size attribute and the **Size Factor** from this dialog.

**Draw Tree Symbol with Code Symbol Size:** draws individual symbols for each tree using the symbol name and size defined in the code table.

**Draw Tree Symbol by Factor of Trunk Diameter**: draws individual symbols for each tree using the symbols defined in the code table and scaled by the trunk size attribute multiplied by 12. For example, a 10cm trunk size is drawn as a 10m symbol. **Draw Same Size Tree Symbol**: draws individual symbols for each tree using the symbols defined in the code table and at size of 6.

None: simply does not draw a tree symbol.

### **3.2 Input Values**

**Default Tree ID to Point ID:** This option uses the point number for the tree tag, unless the point description contains a tree tag.

**Begin Tree ID From:** This is greyed out unless the above is un-ticked, this is the number to start incrementing tree tags from in case the tree coding is missing tags and you want to assign tags for reporting.

**Trunk Units:** Both cm or meters can be used, when using meters, the 0 can be omitted to save time in the field e.g .5 can be used instead of 0.5

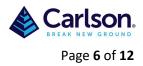

**Input Trunk Value:** Controls whether the trunk size is entered as a radius or diameter.

**Input Drip Value**: Controls whether the canopy drip size is entered as a radius or diameter.

**Canopy Companion Code:** This tree coding method handles a point at the trunk and then a series of 3 or more points for the canopy. The point description coding uses separate codes for the trunk and the canopy points. The program draws a Bezier smooth polyline thru the points for the canopy. In this example, points 1 and 6 have the tree feature code from the Field-to-Finish code table, and the rest of the points have the Canopy Companion Code.

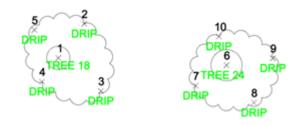

| Tree Entity Options Input Values Layer Description Codes GIS Attributes Label   Perfault Tree ID to Point ID Begin Tree ID from Frunk Units Input Trunk Value Diameter Input Drip Value Radius Canopy Companion Code DRIP |
|----------------------------------------------------------------------------------------------------|
| Begin Tree ID from 500   Trunk Units cm   Input Trunk Value Diameter   Input Drip Value Radius                                                                                                    |
| Trunk Units     cm       Input Trunk Value     Diameter       Input Drip Value     Radius                                                                                                    |
| Input Trunk Value Diameter  Input Drip Value Radius                                                                                                    |
| Input Drip Value Radius -                                                                                                    |
|                                                                                                    |
| Canopy Companion Code DRIP                                                                                                    |
|                                                                                                    |
|                                                                                                    |
|                                                                                                    |
|                                                                                                    |
|                                                                                                    |
|                                                                                                    |
|                                                                                                    |
|                                                                                                    |
|                                                                                                    |
|                                                                                                    |
| OK Cancel Load Save Help                                                                                                    |

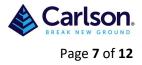

### 3.3 Layer

On the **Layer** dialog tab, there are optional layer names for different types of tree entities to append either as a prefix or suffix to the layer from the code table.

| le Tree Survey Setti                                  | ngs          |       |                   |                |       | $\times$ |
|-------------------------------------------------------|--------------|-------|-------------------|----------------|-------|----------|
| Tree Entity Options                                   | Input Values | Layer | Description Codes | GIS Attributes | Label |          |
| Table Layer<br>Prefix/Suffix Type<br>Prefix<br>Suffix | TREE_TABLE   | ]     |                   |                |       |          |
| Label Layer                                           | Veg          | ]     |                   |                |       |          |
| Tree Trunk Layer                                      | Trunk        | ]     |                   |                |       |          |
| Tree Drip Layer                                       | Drip         | ]     |                   |                |       |          |
| OK Cance                                              | el Load      | Save  | Help              |                |       |          |

## **3.4 Description Codes**

On the **Description Codes** tab, there are setting to help identify the tree attributes in the point description. The program looks for the trunk size, drip size, tag ID and height in the point description after the tree code. By default (if left blank), the program expects the attributes to be in the order of trunk size, drip size, tag ID and height. Here's an example default order:

#### OAK 16 12 100 28

where OAK is the tree code for an Oak tree from the code table, 16 is the trunk diameter in cm, 12 is the drip radius in meters, 100 is the tag ID and height is 28 in meters.

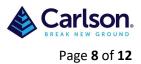

If the attributes are in a different order, then the suffix/prefix settings can be used to identify the attributes. When the program finds a specified prefix or suffix, that tells the program which attribute to use. For example, if the Trunk Suffix is "cm" (if cm has been selected under Input Values), the Drip Suffix is "m", the Tag Prefix is "T" and the tree height Suffix is "Z" then

OAK T100 16cm 12m 25Z

means an Oak tree with a tag ID of 100, trunk diameter 16cm, drip radius 12m and height of 25m.

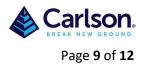

If a 3D tree is used as the symbol, then the height of the tree symbol will be determined by the Z value.

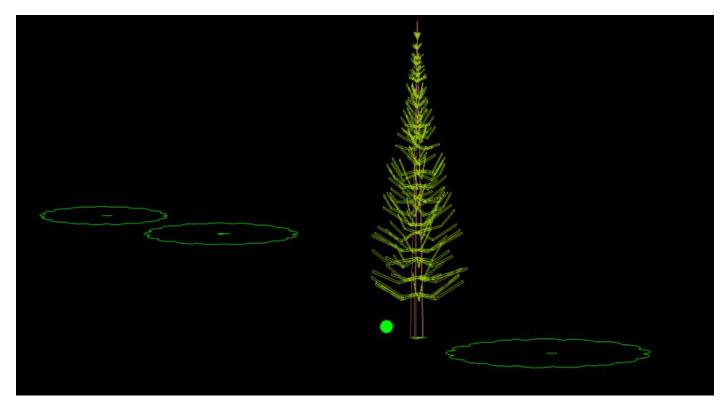

#### **3.5 GIS Attributes**

In addition to looking for the tree attributes in the point description, the program can also read these attributes from GIS fields. On the **GIS Attributes** dialog tab, you can set the GIS field names for the tree attributes.

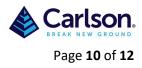

| left Tree Survey Settings                                                     | $\times$ |
|-------------------------------------------------------------------------------|----------|
| Tree Entity Options Input Values Layer Description Codes GIS Attributes Label |          |
| Tree Trunk TRUNK<br>Tree Drip DRIP<br>Tree Height HEIGHT<br>Tree Tag TAG      |          |
| OK Cancel Load Save Help                                                      |          |

## 3.6 Label

On the **Label** tab, there are settings for the tree text labels for the size, offset from trunk center, style and location. When creating a tree table, only the tag text is labeled. Otherwise, the label is drawn. These options are set under **Table/Label Description Setup** (3.6.1)

**Offset By Tree Symbol Size:** Moves the labels beyond the tree symbol to avoid overlap between the labels and the symbol.

**Label Location (Default: TL):** There are 9 choices of where to place the label. **Tag location (Default BL):** There are 9 choices of where to place the tag.

**Trunk Inch Fraction:** Sets the inch precision to use for the trunk size labels. This should be set to off for the metric system.

**Output Trunk Value:** Sets whether to label the trunk size as a radius or diameter. **Output Drip Value:** Sets whether to label the canopy size as a radius or diameter. **Update Point Description:** Sets whether to only use the label setup for the table and not the point description.

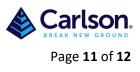

| Tree Survey Settings                                                                                                    |                                                                          | × |
|----------------------------------------------------------------------------------------------------|--------------------------------------------------------------------------|---|
| Tree Entity Options In                                                                                                    | out Values Layer Description Codes GIS Attributes Label                  |   |
| Text Size Scaler<br>Text Offset Scaler<br>Text Style<br>Label Location (Default TL)<br>Tag Location (Default BL)<br>Trunk Inch Fraction | 0.500<br>1.000 Offset By Tree Symbol Size<br>STANDARD Select<br>TR<br>MC |   |
| Output Trunk Value<br>Output Drip Value                                                                                                 | Off  Diameter Radius                                                     |   |
| Table/Label Desc                                                                                                    | ription Setup                                                            |   |
| OK Cancel                                                                                                    | Load Save Help                                                           |   |

## 3.6.1Table/Label Description Setup

The **Table/Label Description Setup** dialog sets which fields to include in the label or table. For each field, there are settings for the field order, prefix, suffix and decimals. The New Row option allows for drawing labels on separate rows. The Header and Width settings are for the tree table. The **Only Label Tag ID With Table** option controls whether to draw the tree tag when not creating a tree table.

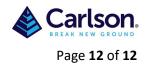

| ♦ Label Settings × |                                                         |      |   |              |  |    |        |  |  |  |  |
|--------------------|---------------------------------------------------------|------|---|--------------|--|----|--------|--|--|--|--|
| Order              | Order Field New Row Prefix Suffix Header Width Decimals |      |   |              |  |    |        |  |  |  |  |
| 3 👻                | Trunk Size                                              |      |   | cm dia trunl |  | 20 |        |  |  |  |  |
| None 💌             | Comments                                                |      |   |              |  | 20 |        |  |  |  |  |
| 2 -                | Code Description                                        |      |   |              |  | 20 |        |  |  |  |  |
| 4 👻                | Drip Size                                               |      |   | m rad Spre   |  | 20 | 0 🗸    |  |  |  |  |
| 5 -                | Height                                                  |      |   | m High,      |  | 20 | 0 -    |  |  |  |  |
|                    | Tag ID                                                  |      | # |              |  | 20 |        |  |  |  |  |
| None 💌             | Elevation                                               |      |   |              |  | 20 | 0.00 🔻 |  |  |  |  |
|                    | el Tag ID With Table                                    |      |   |              |  | 20 | 0.00   |  |  |  |  |
| Default Order:     |                                                         |      |   |              |  |    |        |  |  |  |  |
| 1. Trunk Size      |                                                         |      |   |              |  |    |        |  |  |  |  |
| 2. Comments        |                                                         |      |   |              |  |    |        |  |  |  |  |
| 3. Code Des        | scription                                               |      |   |              |  |    |        |  |  |  |  |
| OK                 | Cancel                                                  | Help |   |              |  |    |        |  |  |  |  |

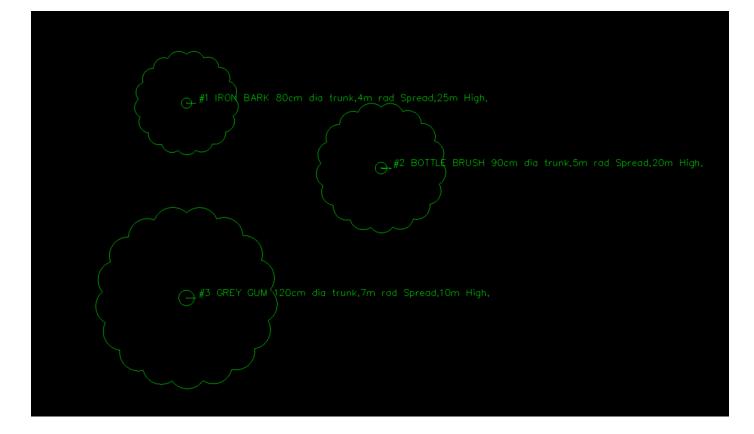

**NOTE:** Once **Field to Finish** has been completed then **Update CRD File from Drawing** will create problems as the codes will be changed to the descriptions.